# **BizNet News Ad Executive**

#### 1. Get iPad From the Cart

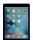

Your job requires an iPad today. At this time, you can go to the iPad cart to pick up your iPad. A teacher will be at the cart if you need assistance.

- a. iPad #56 Advertising Executive #1
- b. iPad #57 Advertising Executive #2
- c. iPad #58 Advertising Executive #3

#### 2. Before the Pledge of Allegiance:

Read through the **Pic Collage Instructions** in this folder.

## 3. Before the Pledge of Allegiance:

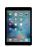

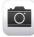

- a. Ask the CEO of BizNet News for the BizNet News Ad that was written at school.
- b. **On one iPad**, work with the other advertising executives to create an ad for BizNet News.
- c. Take a photo of the BizNet News sign to use in the ad.
- d. Create the ad using the **Pic Collage Instructions in this folder** and the **Pic Collage App** on the iPad.

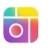

- e. Review the finished ad with the Editor.
- f. AirDrop the finished BizNet News Ad to the editor's iPad, according to the directions in the **Pic Collage Instructions**.
- g. This ad should be finished before the Pledge of Allegiance.
- h. Check off on your checklist that the BizNet News ad was completed.

## 4. After the Pledge of Allegiance:

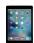

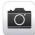

- a. Ask the BizNet News Editor for your next job assignment.
- b. Go to the assigned business and ask to speak to the CEO.
- c. Ask for the BizNet News Advertisement only (in their BizPrep packet).
- d. Take a picture of the business's sign to use in the ad.
- e. Using the **Pic Collage App** on your iPad, create an ad for the business. Include the information from the BizNet News advertisement sheet and the business photo.

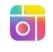

- f. Meet with the Editor to review the finished ad on your iPad.
- g. AirDrop the finished ad to the editor's iPad, according to the directions in the **Pic Collage Instructions**.
- h. Verify that the AirDrop was accepted by the editor's iPad. You can do this if the editor is on break.

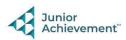

## 5. Repeat Step #4

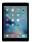

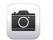

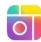

Repeat Step #4 until all the business ads have been completed. Remember to AirDrop each ad to the editor after it is completed. **DO NOT WAIT** until the end of the day to AirDrop the ads. **Use your checklist to help stay organized**.

#### 6. Clear iPad

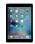

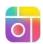

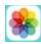

**Follow the Clean Up Instructions** in this folder to **delete all photos and Pic Collages** from your iPad. Take your iPad and give it to the teacher stationed at the iPad carts.

### 7. Clean Up

Assist with business clean up at the end of the day.

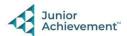